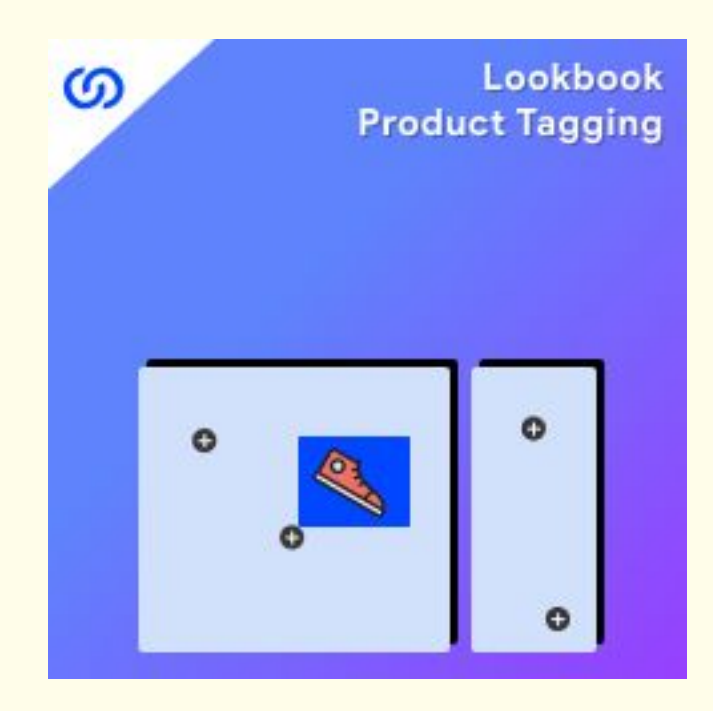

# **User Guide:**

Lookbook Product Tagging Extension For Magento 2

# **Installation:**

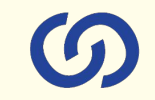

- 1. Upload the extensions package to your Magento root directory and unzip it.
- 2. Connect the ssh console and cd to the root directory of your Magento installation. You'll need to include google API client for this module: **composer require google/apiclient**
- 3. Please run the below commands:

**php bin/magento setup:upgrade php bin/magento setup:di:compile php bin/magento setup:static-content:deploy php bin/magento cache:clean php bin/magento module:enable Coduzion\_OneTapGoogleLogin**

- 4. After running the above commands, Flush the store cache.
- 5. After this, log out from the backend once and log in again.

*To create Google client id and secreat id, go to <https://console.developers.google.com/cloud-resource-manager>*

*Help document:* 

*<https://developers.google.com/identity/gsi/web/guides/get-google-apiclientid>*

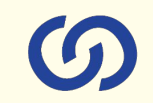

#### Go to **Store > Configuration > Coduzion** to enable and configure extension.

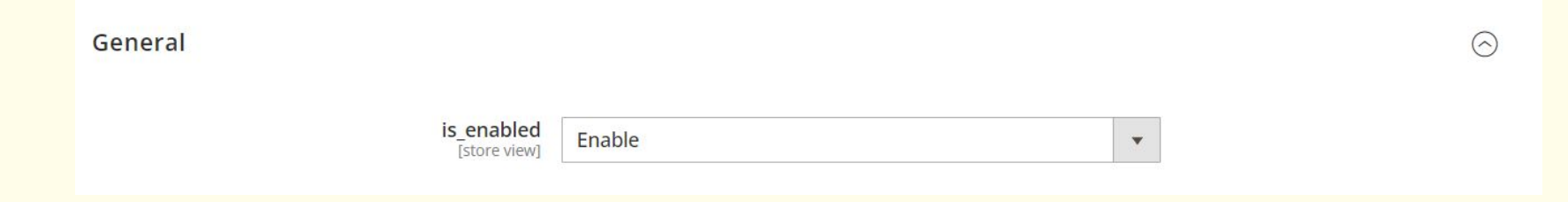

#### Go to **Store > Configuration > Coduzion** to enable and configure extension.

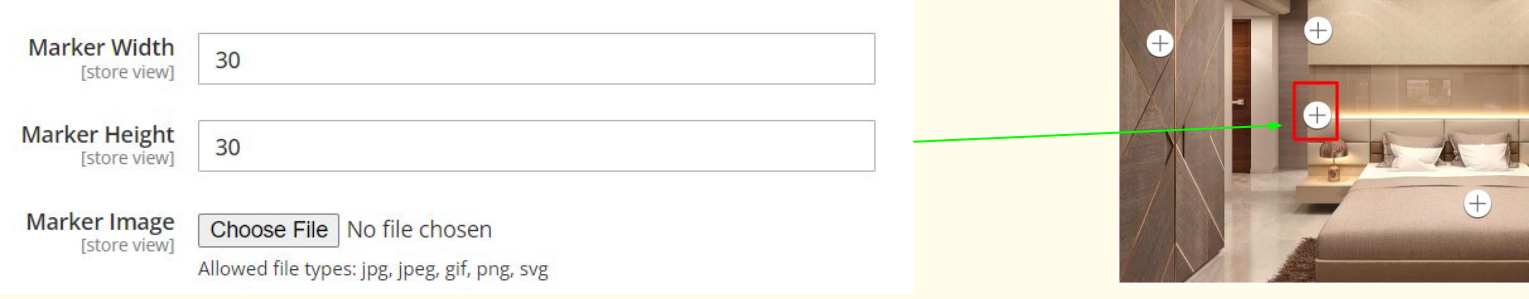

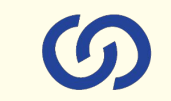

Go to **Store > Configuration > Coduzion** to enable and configure extension.

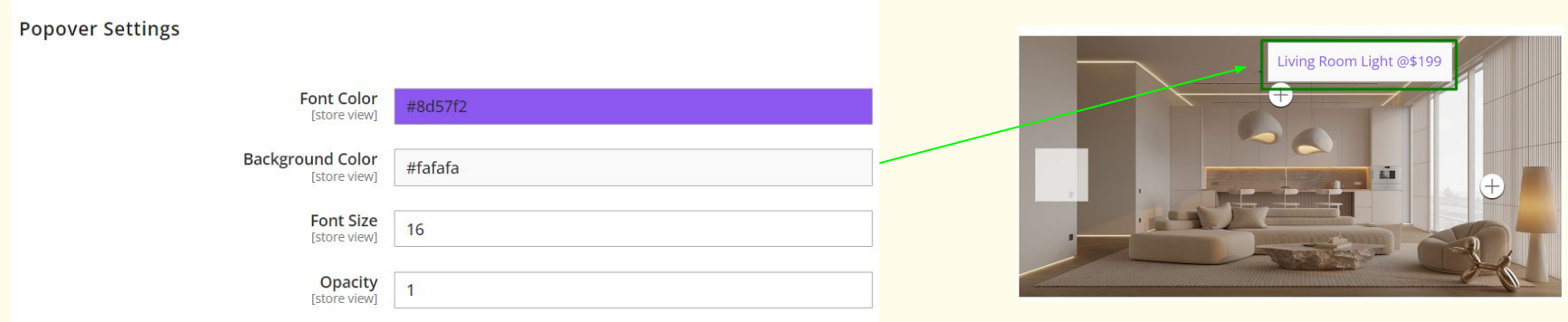

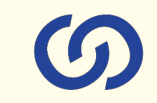

#### Go to **Store > Configuration > Coduzion** to enable and configure extension.

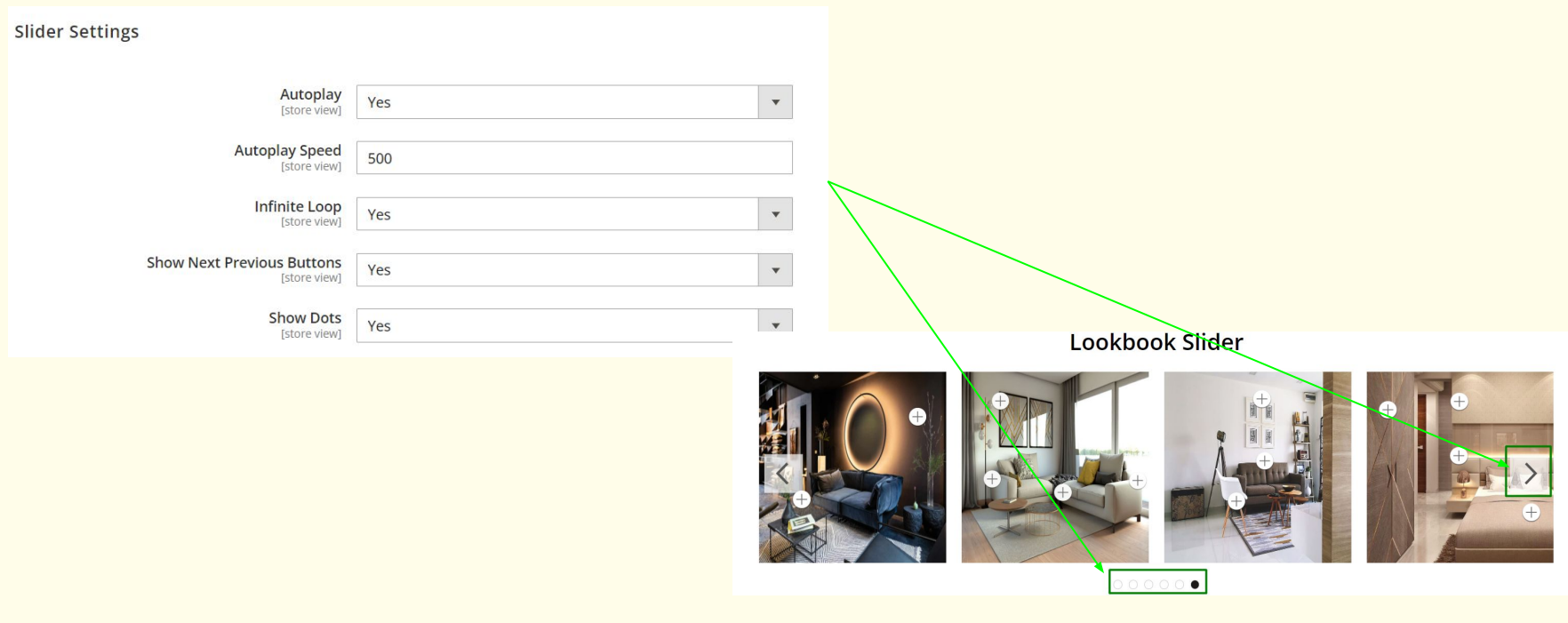

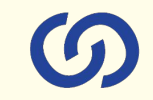

Create and add new Lookbook by clicking on "Add New Lookbook" button in backend.

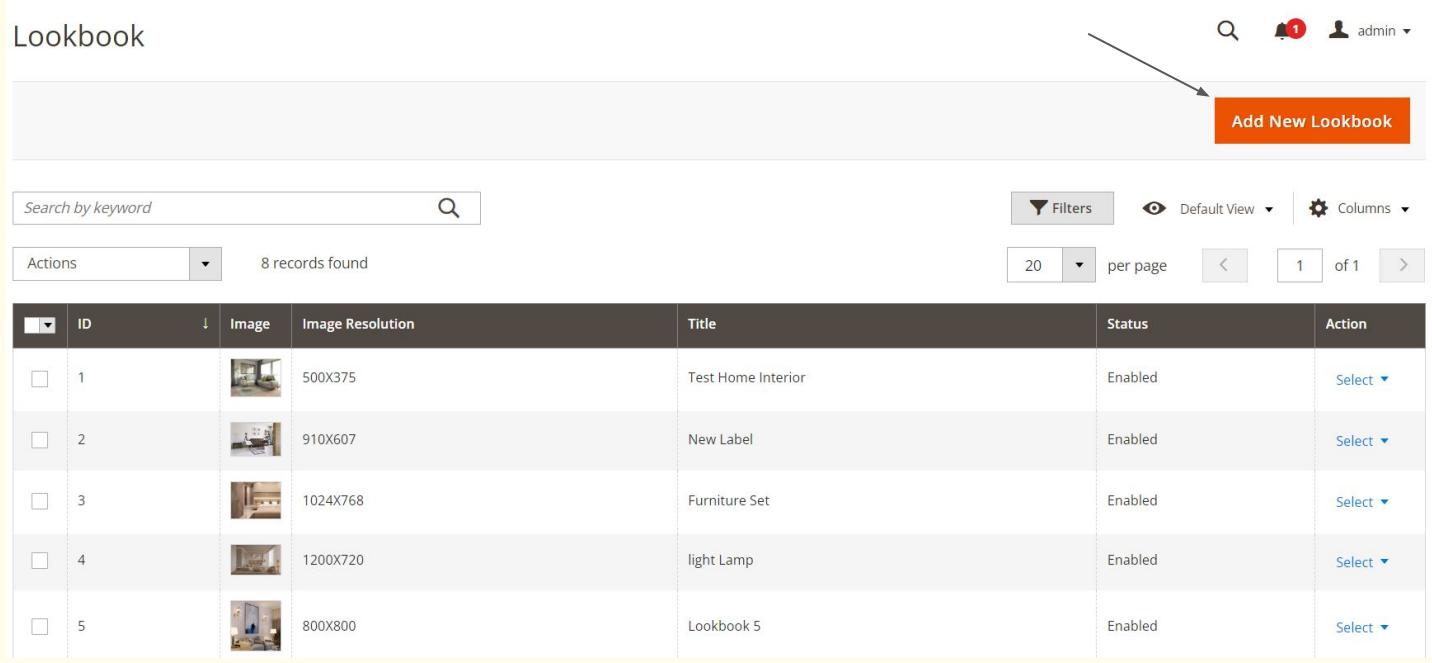

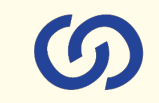

Configure your Lookbook by adding title, status, Alt tag and Lookbook templates.

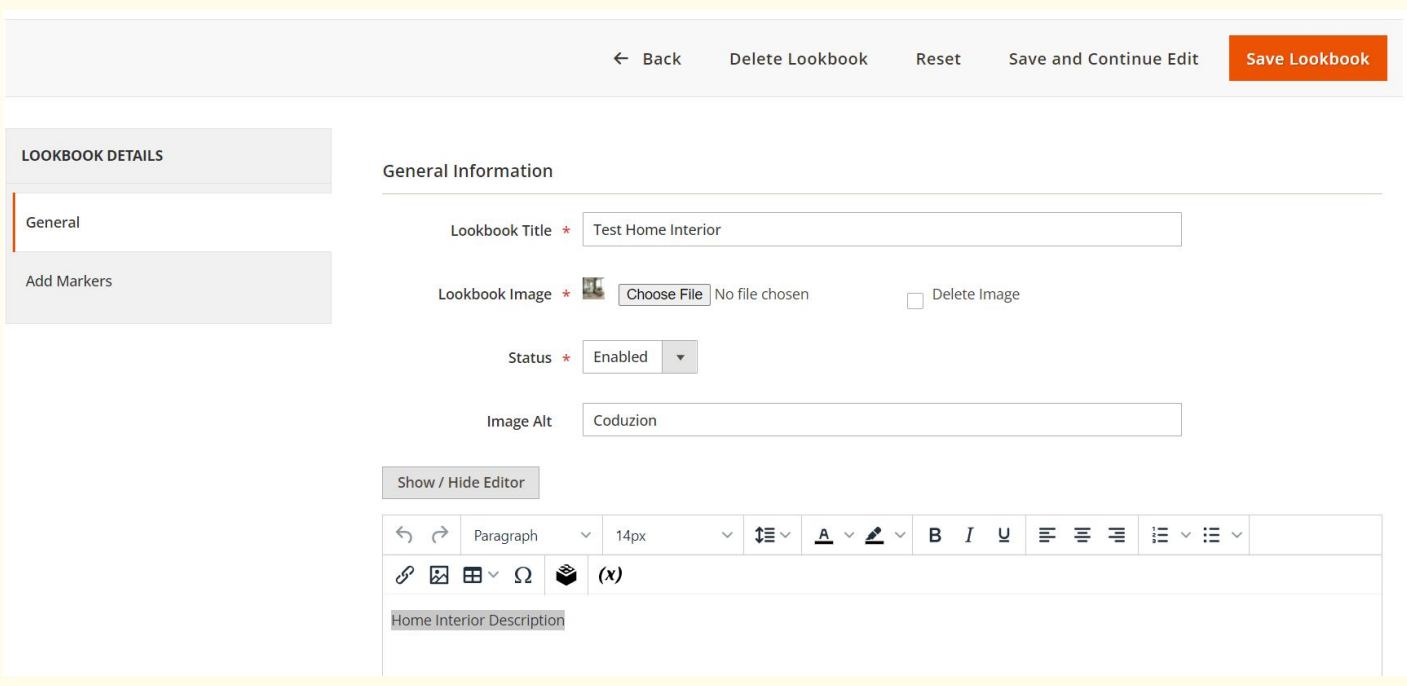

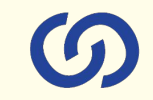

Go to Page Edit and assign your created Lookbook into specific page.

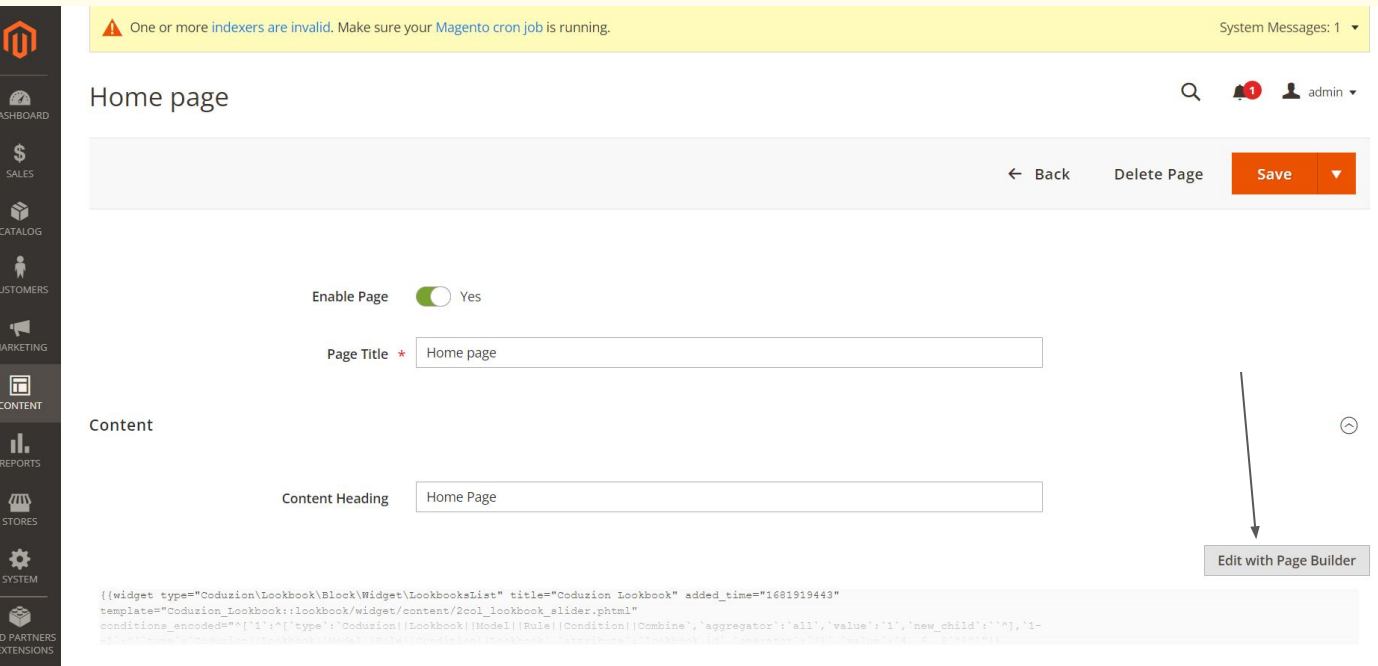

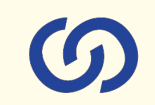

#### Go to Page Edit and assign your created Lookbook into specific page.

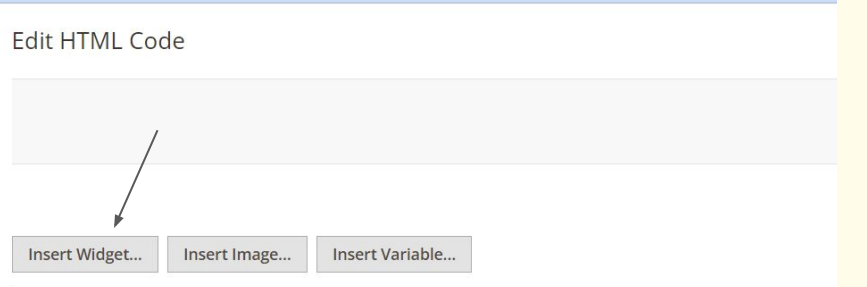

{{widget type="Coduzion\Lookbook\Block\Widget\LookbooksList" title="Coduzion Lookbook" template="Coduzion Lookbook::lookbook/widget/content/2col lookbook slider.phtml" conditions encoded=""['1':"['type':'Coduzion||Lookbook||Model||Rule||Condition||Combine -1':"['type':'Coduzion||Lookbook||Model||Rule||Condition||Lookbook','attribute':'lookbo

<div class="lookbook" style="width: 100%; text-align: center; left: 0; right:0; display {{widget type="Coduzion\Lookbook\Block\Widget\LookbooksList" title="Varnish Testing" ac template="Coduzion Lookbook::lookbook/widget/content/2col lookbook slider.phtml" conditions encoded=""['1':"['type':'Coduzion||Lookbook||Model||Rule||Condition||Combine -1':"['type':'Coduzion||Lookbook||Model||Rule||Condition||Lookbook','attribute':'lookbo {{widget type="Coduzion\Lookbook\Block\Widget\LookbooksList" title="Three Columns Lookk added time="1679242184-1009093129" template="Coduzion Lookbook::lookbook/widget/content conditions encoded=""['1':"['type':'Coduzion||Lookbook||Model||Rule||Condition||Combine -1':"['type':'Coduzion||Lookbook||Model||Rule||Condition||Lookbook','attribute':'lookbo

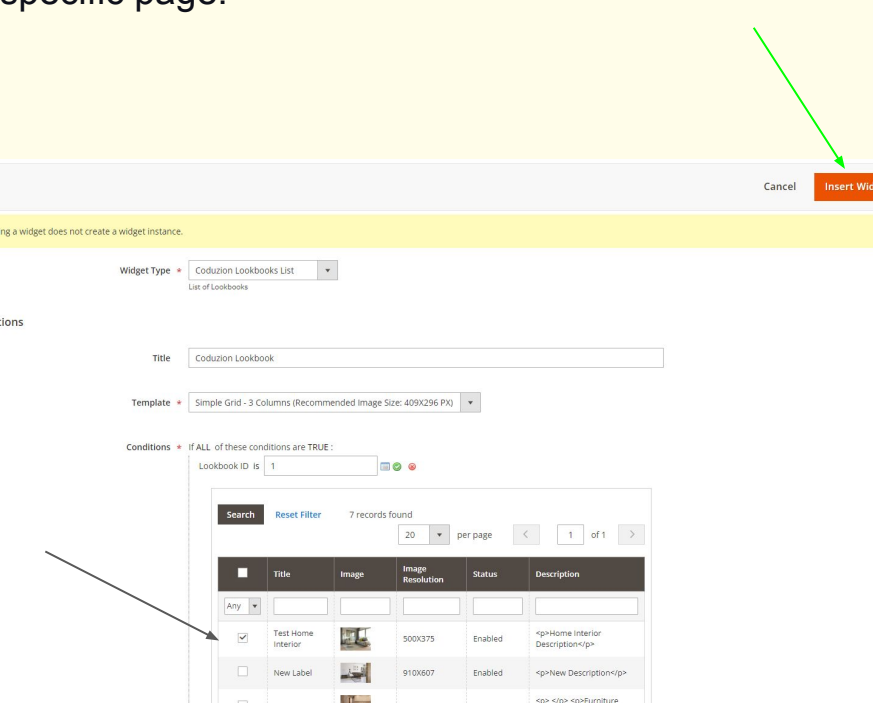

**O** Insert

Widget Op

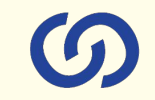

#### Tag your products on specific area of added image.

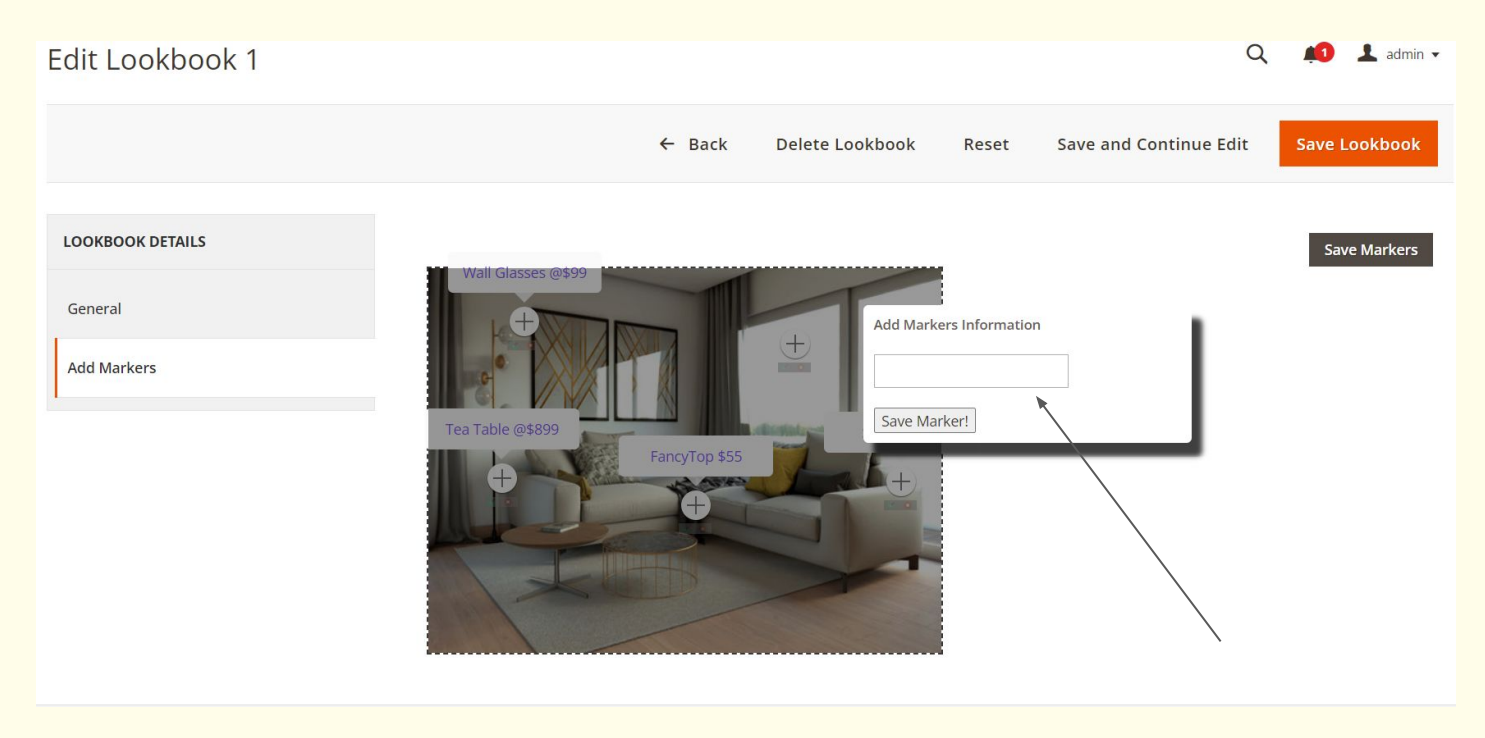

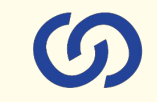

#### "Save Lookbook" to check your configured lookbook on front-end.

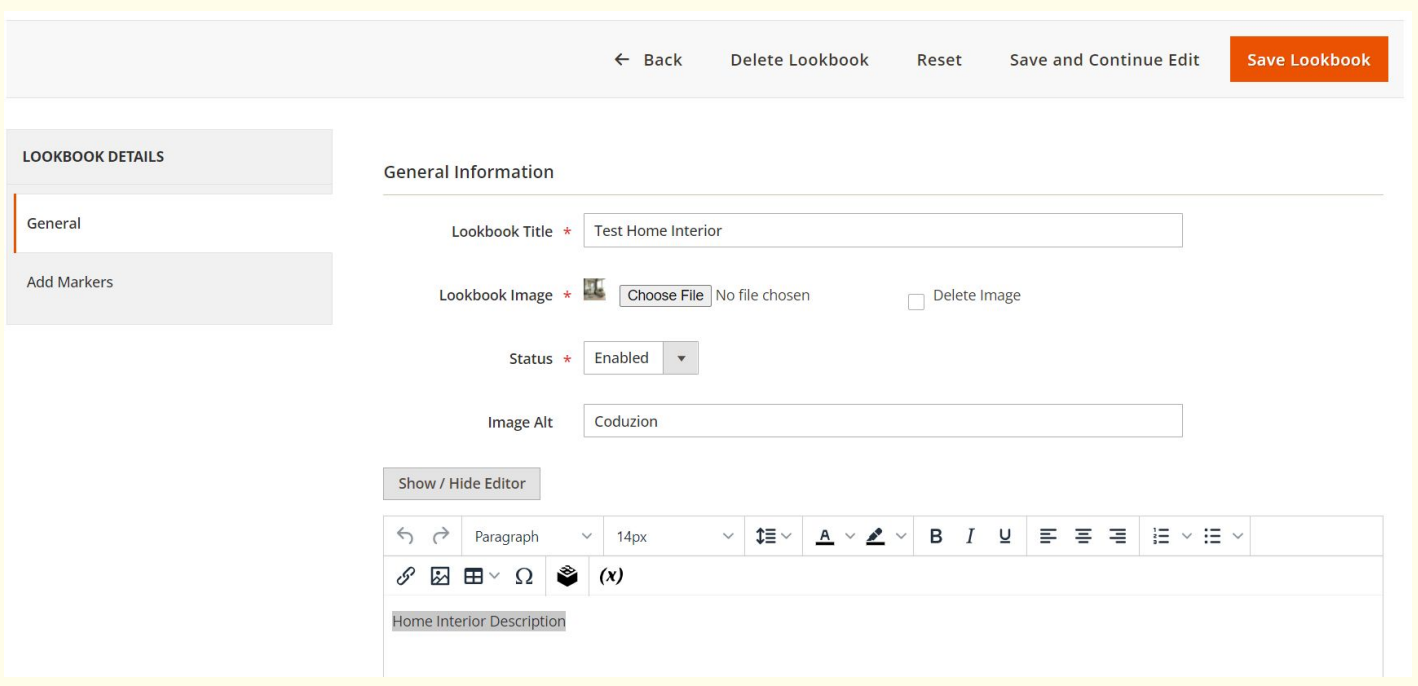

#### **Front-end:**

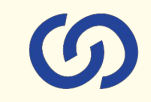

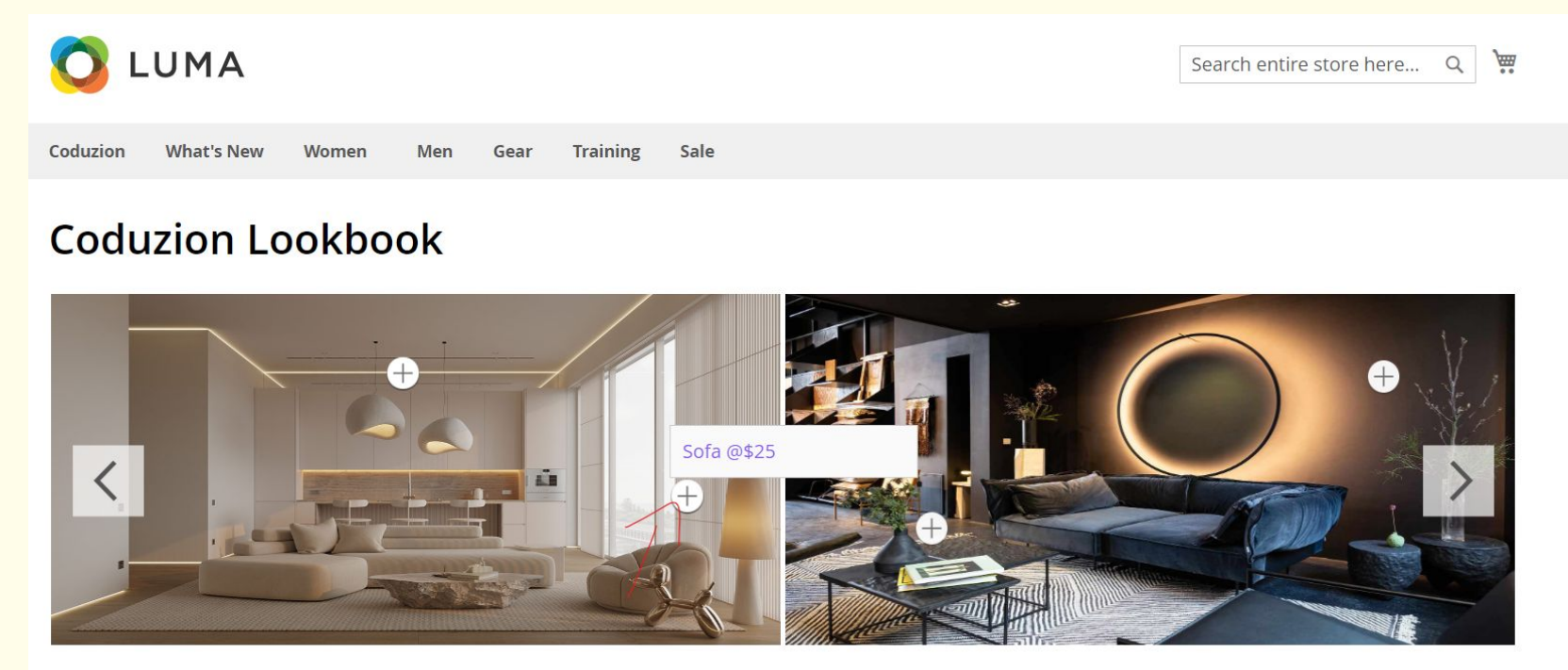

 $\bullet$  00

#### **Front-end:**

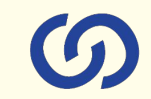

# **Three Columns Lookbook Slider**

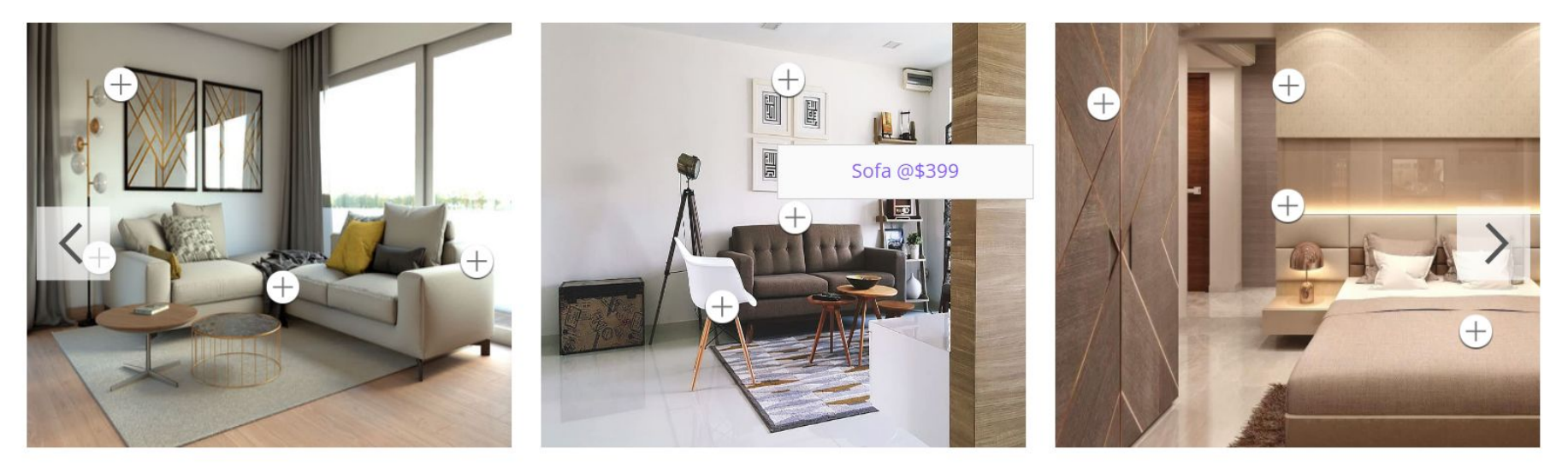

 $\bullet$  00000

#### **Front-end:**

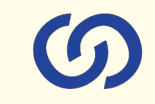

#### **Simple Grid**

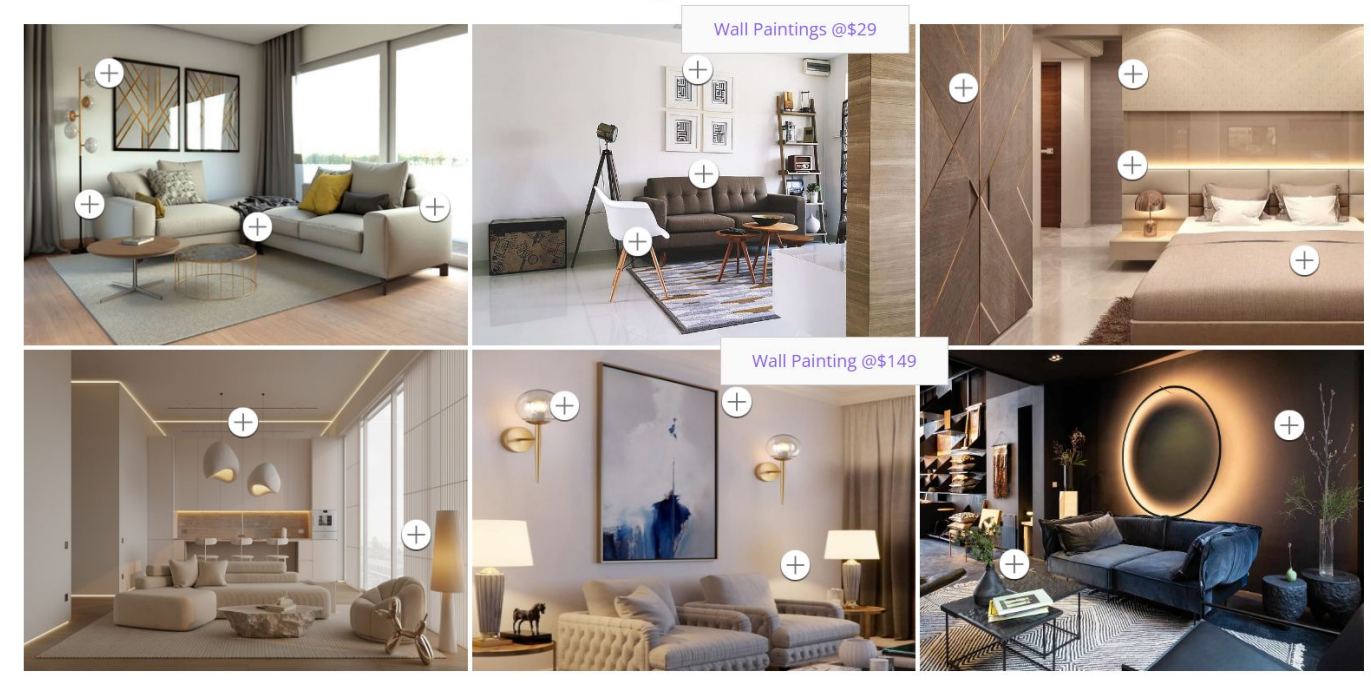

# **Connect us GDUZION** A COMPLETE ECOMMERCE SERVICE PROVIDER

[www.coduzion.com](http://www.coduzion.com) | support@coduzion.com